## **ESCUELA SUPERIOR POLITÉCTICA DEL LITORAL**

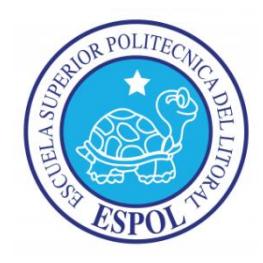

## **Facultad de ingeniería en Electricidad y Computación**

## **Maestría En Sistemas De Información Gerencial**

"DISEÑO E IMPLEMENTACIÓN DE UN SISTEMA DE PUNTOS DE VENTA INTEGRADO AL ERP DYNAMICS GP"

## **EXAMEN DE GRADO (COMPLEXIVO)**

Previo a la obtención del grado de:

## **MAGISTER EN SISTEMAS DE INFOMACIÓN GERENCIAL**

NEISER RAMIRO ERAZO AGUILAR

GUAYAQUIL-ECUADOR AÑO: 2016.

# **AGRADECIMIENTO**

A Dios y mi familia por el apoyo brindado para concluir esta maestría.

# **DEDICATORIA**

A mis padres que han sido siempre mi apoyo. A mis hermanos por su ayuda y compresión durante esta etapa de mi vida.

# **TRIBUNAL DE SUSTENTACIÓN**

MGS. LENÍN EDUARDO FREIRE COBO

DIRECTOR DEL MSIG

MGS. LENÍN EDUARDO FREIRE COBO PROFESOR DELEGADO POR LA UNIDAD ACADEMICA

> MGS. JUAN CARLOS GARCIA PROFESOR DELEGADO POR LA UNIDAD ACADEMICA

## **RESUMEN**

El presente informe corresponde al desarrollo de una solución para una empresa que comercializa repuestos automotrices y posee centros de servicios para vehículos, tiene implementado el ERP Microsoft Dynamics GP versión 2013 y presentaba problemas en sus puntos de venta al no poder plasmar su políticas comerciales y no disponer de información para una adecuada atención al cliente.

Se le ofreció como solución la implementación un sistema de punto de venta que consta de tres módulos: Punto de venta, Descuentos promociones y catálogo de productos, los módulos están integrado ente sí y con el ERP

Luego de la implementación de la solución el análisis de los resultados demostró mejoras significativas en el proceso de ventas y atención al cliente.

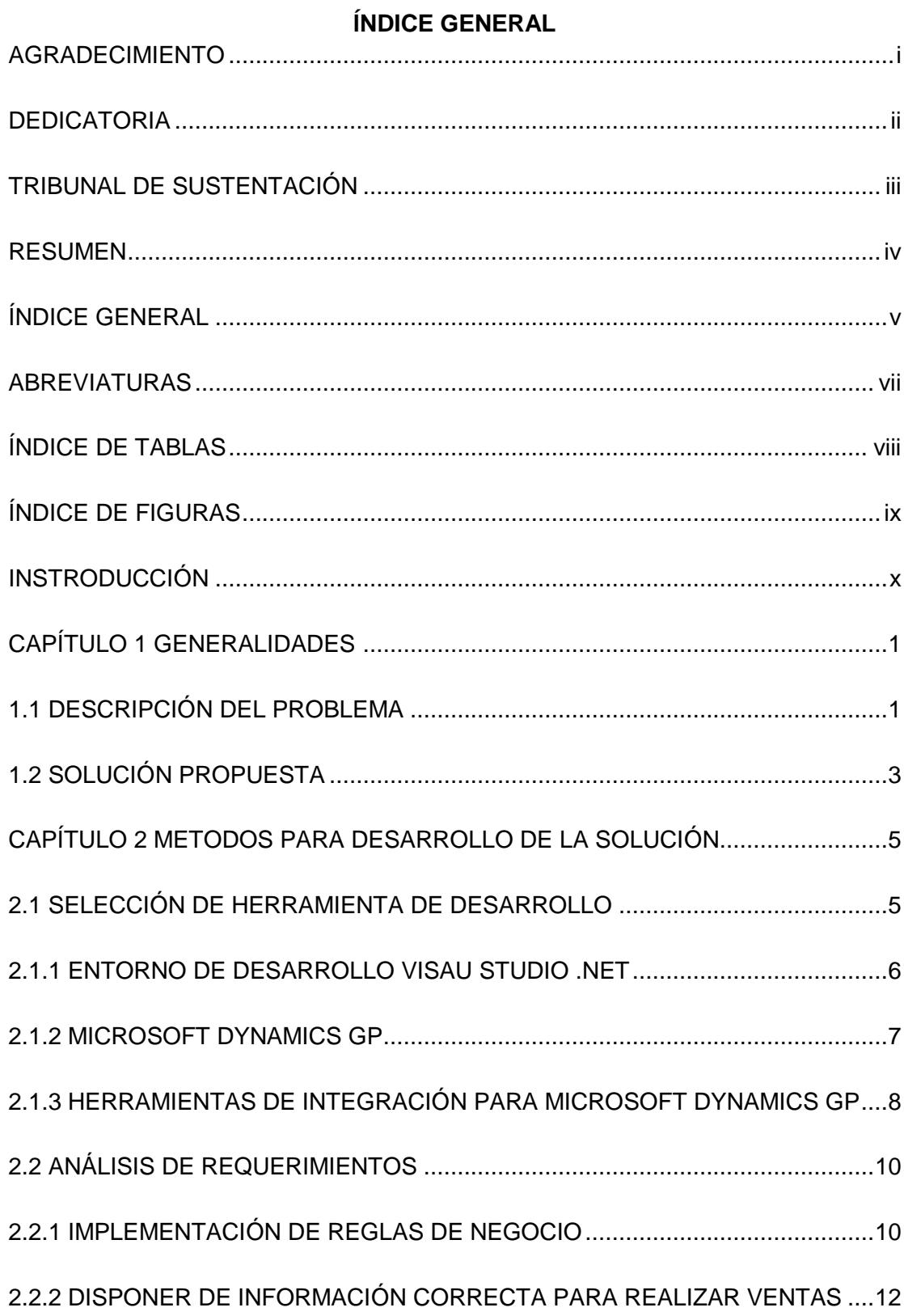

 $\mathsf{v}$ 

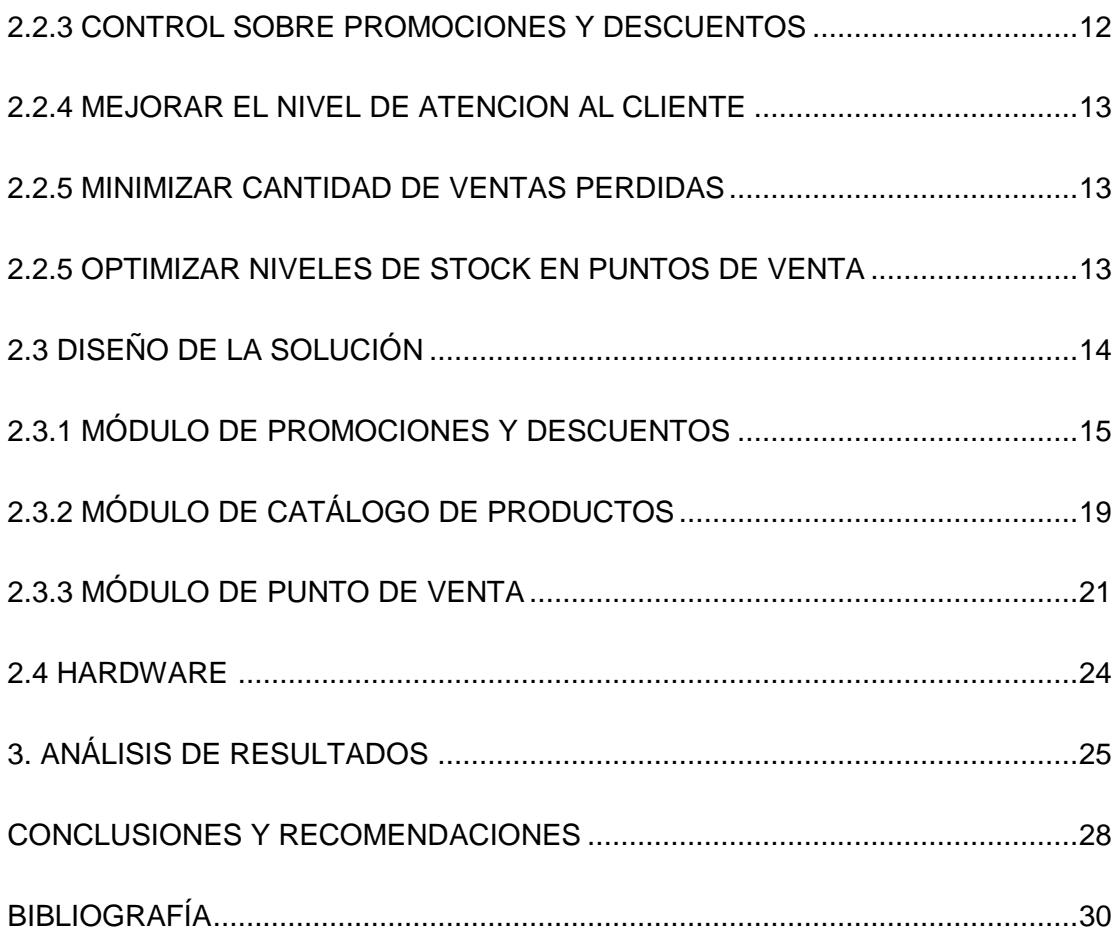

# **ABREVIATURAS Y SIMBOLOGÍA**

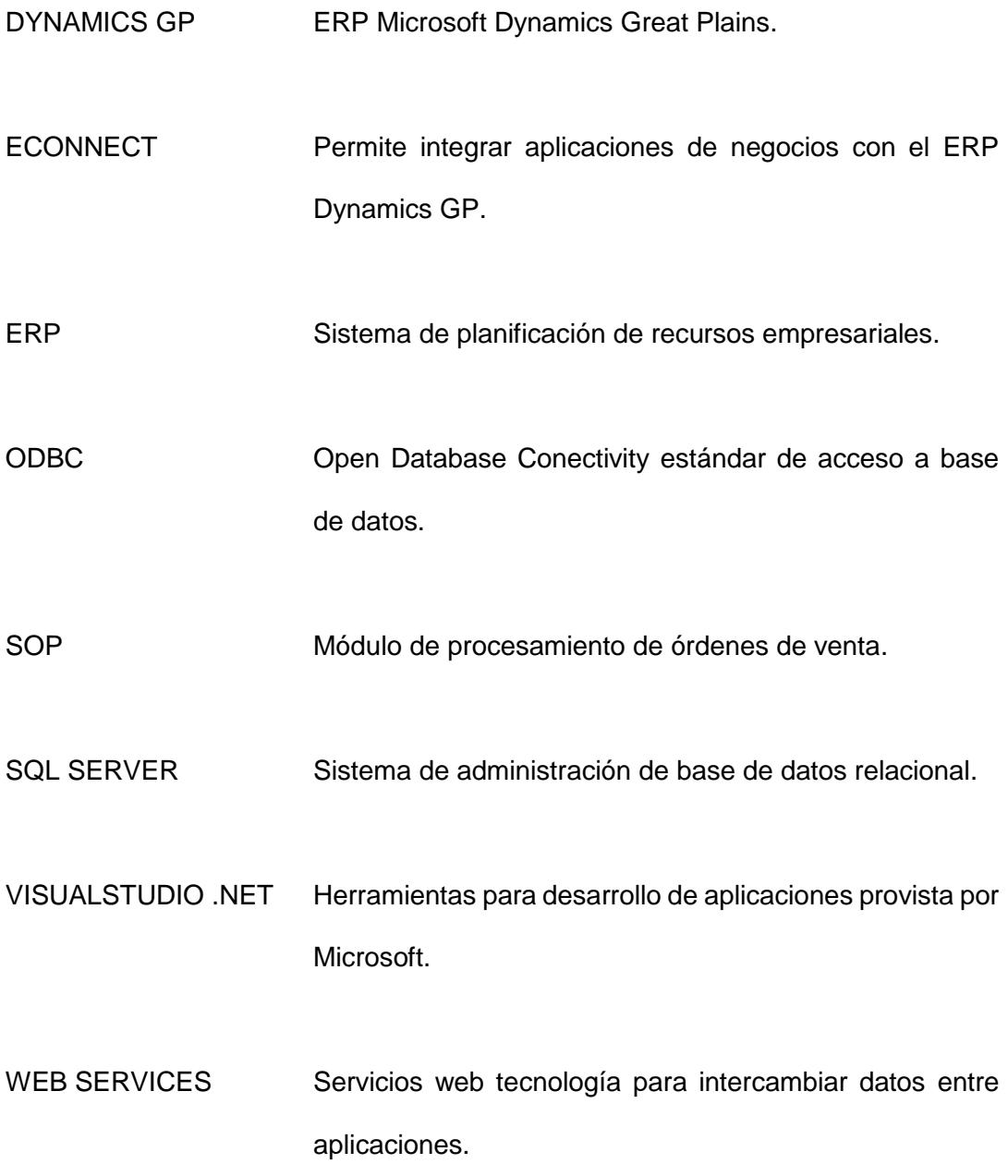

# **ÍNDICE DE TABLAS**

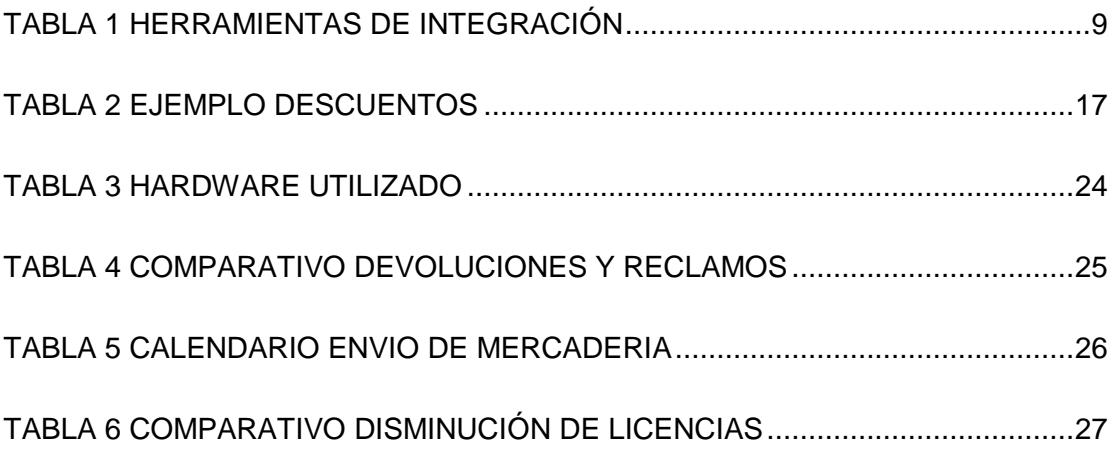

# **ÍNDICE DE FIGURAS**

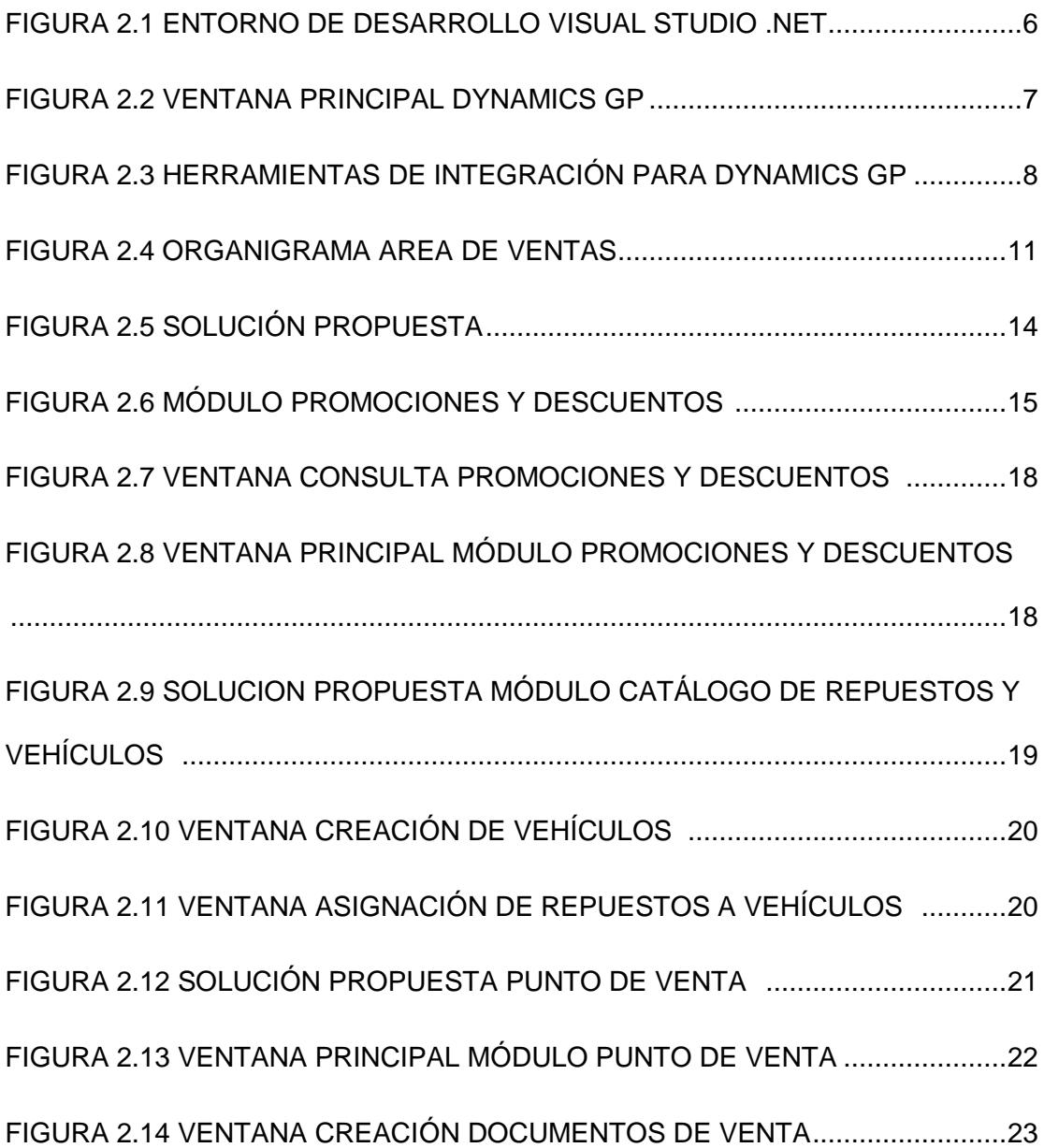

# **INTRODUCCIÓN**

Este documento presenta una solución informática desarrollada para solventar las necesidades de una empresa comercial del ramo automotriz. La solución va orientada al área de ventas y tiene como objetivo mejorar el proceso de ventas y atención al cliente.

En el capítulo 1 se describe el problema planteado con más profundidad, así como la solución que se propuso.

En el capítulo 2 se describen las herramientas tecnológicas utilizadas para llevar a cabo la solución propuesta, y se analizan cada uno de los requerimientos que debía cumplir la solución, se describen brevemente la funcionalidad de cada módulo desarrollado y las características del hardware necesario para su funcionamiento.

En el capítulo 3 se realiza un análisis de los resultados obtenidos y comparaciones de reducción de costos e incrementos de los porcentajes de ventas, finalmente se emiten conclusiones y recomendaciones

# **CAPÍTULO 1**

## **GENERALIDADES**

### **1.1. Descripción del problema**

La empresa que solicita la solución informática es una empresa familiar constituida en la ciudad de Guayaquil hace 50 años, en sus inicios incursiono con la comercialización de diferentes líneas de productos pero al final dado el paulatino crecimiento del parque automotor del país, se orientaron al sector de repuestos automotrices logrando tener una buena aceptación, para complementar el negocio en 1990 se abre el primer centro de atención a vehículos, para brindar a sus clientes una variedad de servicios relacionados con el mantenimiento de vehículos livianos.

Como toda empresa que se empieza a consolidar, en un momento dado debe de tomar la decisión de automatizar sus procesos, más aun en la época actual en la cual la tecnología está jugando un papel preponderante en la competencia por captar nuevos clientes y mejorar los servicios brindados.

Hace 3 años la empresa implementó el ERP [1] Microsoft Dynamics GP, un sistema de planificación de recursos empresariales el cual permitió integrar los procesos del negocio, lo cual ha ayudado significativamente a mejorar en diferente áreas a excepción de los puntos de venta, el módulo de ventas de Dynamics GP no cubre las necesidades de la empresa, y se complica plasmar el cien por ciento de las reglas del negocio en este módulo, temas tan importantes como descuentos, promociones, catálogo de repuestos y servicios no están integrados al módulo del ERP, lo cual retrasa el proceso de venta e incluso ocasiona pérdidas de venta aun cuando existen los repuestos que el cliente solicita.

| <b>D'a</b> Entrada transacción de ventas                                                                                                    |                                                              | $\Box$ D $\times$                              |  |  |  |  |  |  |
|----------------------------------------------------------------------------------------------------|--------------------------------------------------------------|------------------------------------------------|--|--|--|--|--|--|
| Archivo<br>Editar<br>Adicional<br>Herramientas<br>Ver<br>Opciones                                                                                                    | Ayuda                                                        |                                                |  |  |  |  |  |  |
| $\mathbf{P}_{\mathbf{G}}\left[\mathbf{P}_{\mathbf{G}}\right] = \frac{1}{\sqrt{2}}\mathbf{P}_{\mathbf{G}}\left[\mathbf{P}_{\mathbf{G}}\right]$<br>勐<br><b>Guardar</b><br>Acciones $\blacktriangledown$ |                                                              |                                                |  |  |  |  |  |  |
| Cotización<br>Tipo/Id. de tipo:<br>$\blacktriangledown$                                                                                                    | $\sqrt{2}$<br>Fecha                                          | ■→<br>08/01/2016                               |  |  |  |  |  |  |
| ়⊡→<br>Núm. documento                                                                                                    | Id. de lote                                                  | G                                              |  |  |  |  |  |  |
| ₽D→⊵<br>Id. de cliente                                                                                                    | Id. de sitio predeterminado                                  |                                                |  |  |  |  |  |  |
| Nombre de cliente                                                                                                    | Núm. orden compra cliente                                    |                                                |  |  |  |  |  |  |
| $\varphi$<br>Dirección envío                                                                                                    | 뼼<br>Id. de moneda                                           | PD→                                            |  |  |  |  |  |  |
| Línea de artículos por orden de inserción                                                                                                    |                                                              | 四、随                                            |  |  |  |  |  |  |
| О ПО<br>G<br>$D$ U de M<br>Número de artículo                                                                                                    | Cantidad cotizada<br>$\rightarrow \infty$<br>Precio unitario | Precio total                                   |  |  |  |  |  |  |
|                                                                                                    |                                                              |                                                |  |  |  |  |  |  |
|                                                                                                    |                                                              |                                                |  |  |  |  |  |  |
|                                                                                                    |                                                              |                                                |  |  |  |  |  |  |
|                                                                                                    |                                                              |                                                |  |  |  |  |  |  |
|                                                                                                    |                                                              |                                                |  |  |  |  |  |  |
|                                                                                                    |                                                              |                                                |  |  |  |  |  |  |
|                                                                                                    |                                                              |                                                |  |  |  |  |  |  |
|                                                                                                    |                                                              |                                                |  |  |  |  |  |  |
| \$0.00<br>Monto cobrado                                                                                                    |                                                              | \$0.00<br>Subtotal<br>$$0.00 \rightarrow$      |  |  |  |  |  |  |
| \$0.00<br>Condiciones descuento tomado                                                                                                    |                                                              | Dto, comercial<br>$$0.00 \rightarrow$<br>Flete |  |  |  |  |  |  |
| \$0.00<br>Saldo en cuenta                                                                                                    |                                                              | $$0.00 -$<br>Misceláneos                       |  |  |  |  |  |  |
| ₽⊡→<br>Id. de comentario                                                                                                    |                                                              | $$0.00 -$<br>Impuesto                          |  |  |  |  |  |  |
| Comisiones<br>Suspensiones<br>Def. usuario<br>Distribuciones                                                                                                    |                                                              | \$0.00<br>Total                                |  |  |  |  |  |  |
|                                                                                                    |                                                              |                                                |  |  |  |  |  |  |
| por núm, documento<br>$\blacktriangleright$<br>۰<br>$\blacksquare$<br>$\blacktriangleleft$                                                                                                    | Estado del documento                                         | D 0                                            |  |  |  |  |  |  |

**Figura 1.1 Ventana de procesamiento de pedidos de venta de Dynamics GP**

La Figura 1.1 muestra la ventana que es utilizada en los puntos de venta, se observa fácilmente que es una ventana estándar para ingreso de cotizaciones y pedidos y no ofrece ninguna función relacionada con el negocio de venta de repuestos y servicios automotriz [2].

#### **1.2. Solución propuesta**

Para estar al nivel de los mejores competidores e incluso superarlos las empresas actualmente necesitan contar con información oportuna, confiable que le permita a las gerencias y jefaturas llevar controles adecuados y tomar decisiones correctas, por estar en el sector automotriz y debido al crecimiento del parque automotor la empresa en mención tiene varios competidores en el mercado lo cual lo estaba obligando a mejorar su proceso de ventas.

De acuerdo a las expectativas planteadas por la gerencia referente a una solución informática que le ayude a la empresa a mejorar su nivel de competitividad en los puntos de venta se propuso el desarrollo de un módulo que cubra las reglas y particularidades del negocio y a la vez se integre totalmente con el ERP Microsoft Dynamics GP.

Los beneficios que se obtuvieron con la solución propuesta son:

- Implementará las reglas negocio.
- Los vendedores dispondrán información correcta para realizar una venta.
- El área comercial tendrá control sobre promociones y descuentos vigentes.
- Mejorará el nivel de atención a los clientes.
- Minimizara la cantidad de ventas perdidas.
- Optimizara el nivel de stock en los puntos de venta.
- Lograr disminuir el número de licencias por punto de venta del ERP

# **CAPÍTULO 2**

# **METODOS PARA EL DESARROLLO DE LA SOLUCIÓN**

### **2.1. Selección de herramientas de desarrollo.**

La herramienta que se escogió para el desarrollo de la solución fue Microsoft Visual Studio .net y el lenguaje de programación Visual Basic ya que ofrecen las facilidades para integrarse con Microsoft Dynamics Gp y su base de datos Microsoft SQL Server 2008 R2 y a la vez realizar un desarrollo rápido con facilidad para su posterior mantenimiento [3].

Para almacenamiento de datos se optó por Microsoft SQL Server, el cliente cuenta ya con las licencias de este producto y no tendrá que realizar inversión alguna. La Aplicación se alojara en el mismo servidor donde se aloja el ERP y la base de datos en el mismo servidor de la base de datos del ERP

## **2.1.1. Entorno de desarrollo Visual Studio .Net**

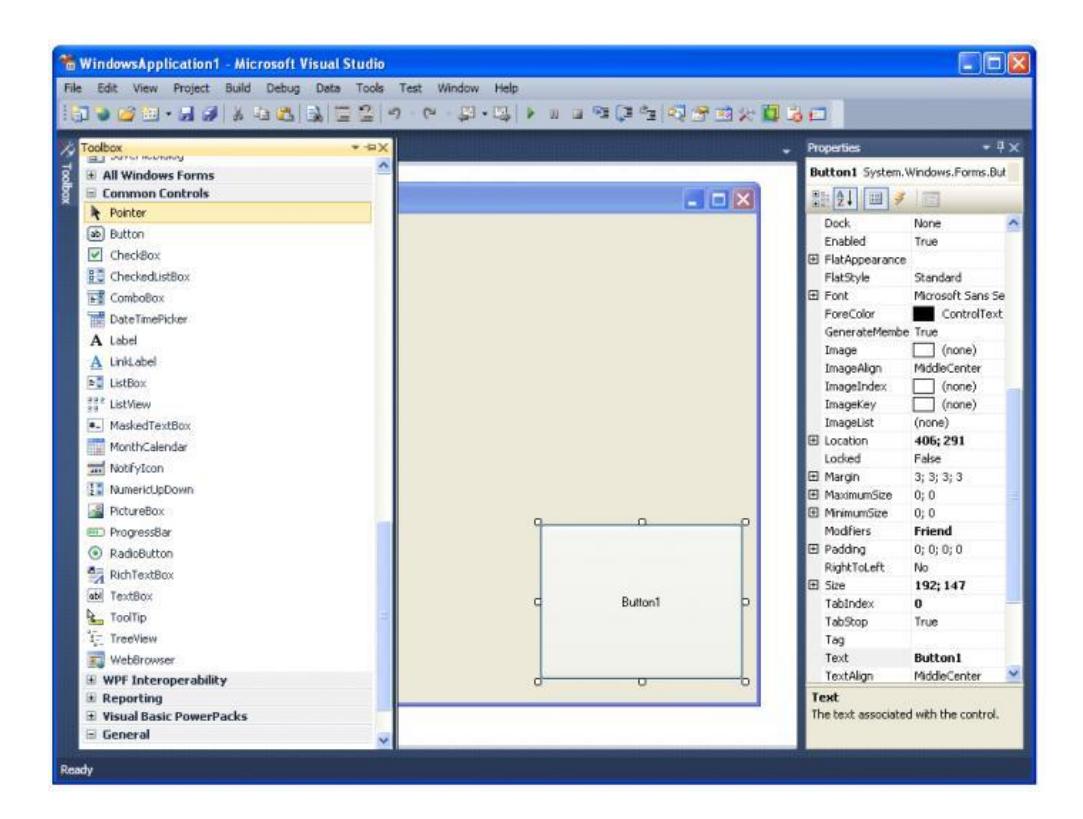

#### **Figura 2.1 Entorno de desarrollo Visual Studio.Net**

En la figura se observa el entorno de desarrollo de visual studio .net la versión utilizada fue la 2010, no se utilizó herramientas adicionales el desarrollo se realizó con los controles propios de Visual Studio. Se contó con la colaboración de dos programadores y un jefe de proyecto, la duración del proyecto fue de 3 meses.

### **2.1.2. Microsoft Dynamics GP.**

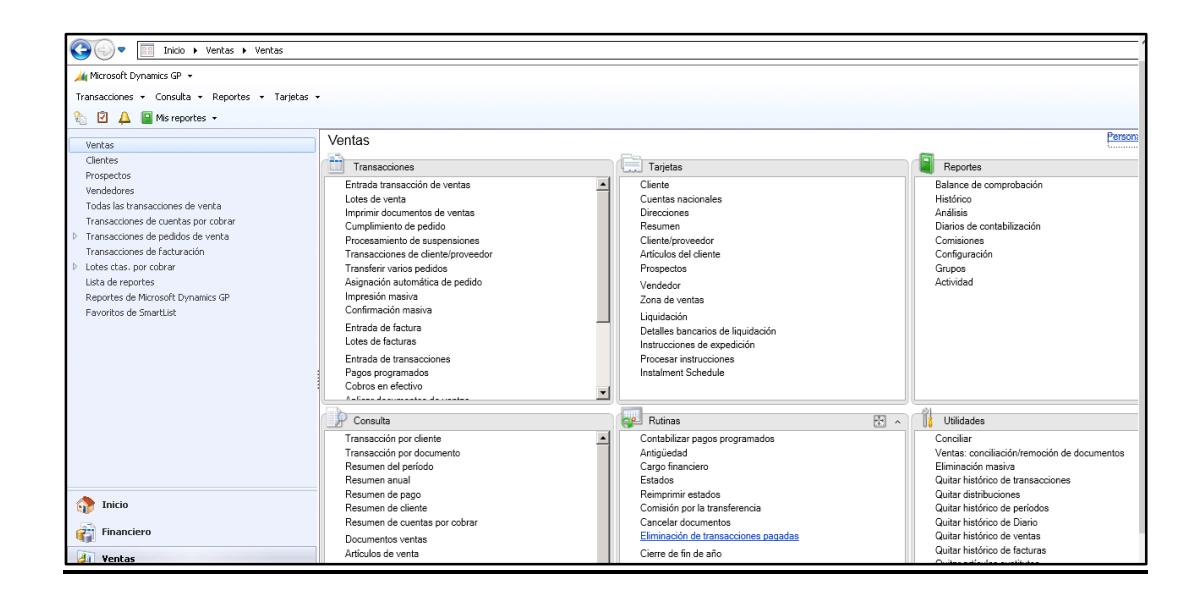

### **Figura 2.2 Ventana principal Dynamics GP**

En la figura 2.2 se puede observar la ventana principal del ERP Microsoft Dynamics GP. Este producto fue desarrollado inicialmente por la compañía Great Plains Software, a finales del año 2000 fue adquirido por Microsoft. El ERP está dirigido a pequeñas y medianas empresas, es rápido de implementar ofrece gran cantidad de reportes integrados con Excel, su funcionalidad no es compleja por lo que el tiempo de aprendizaje es corto, actualmente existen implementaciones en América del Norte , América del sur, Europa y Oriente medio, la última aversión en el mercado es la 2015 [4] .

## **2.1.3. Herramientas de integración para Microsoft Dynamics GP.**

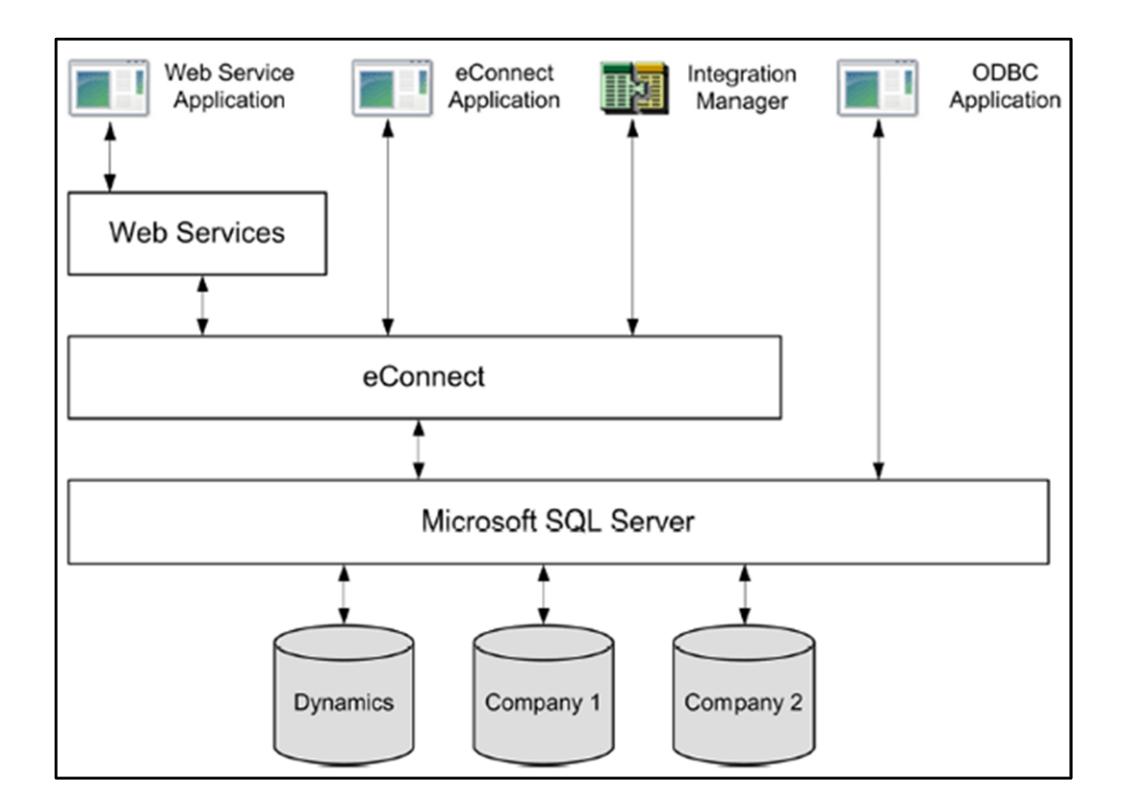

# **Figura 2.3 Herramientas de integración disponibles para Microsoft Dynamics GP**

Para integrar el ERP Dynamics GP [5] existen diferentes tipos de herramientas como se observa en la figura 2.3

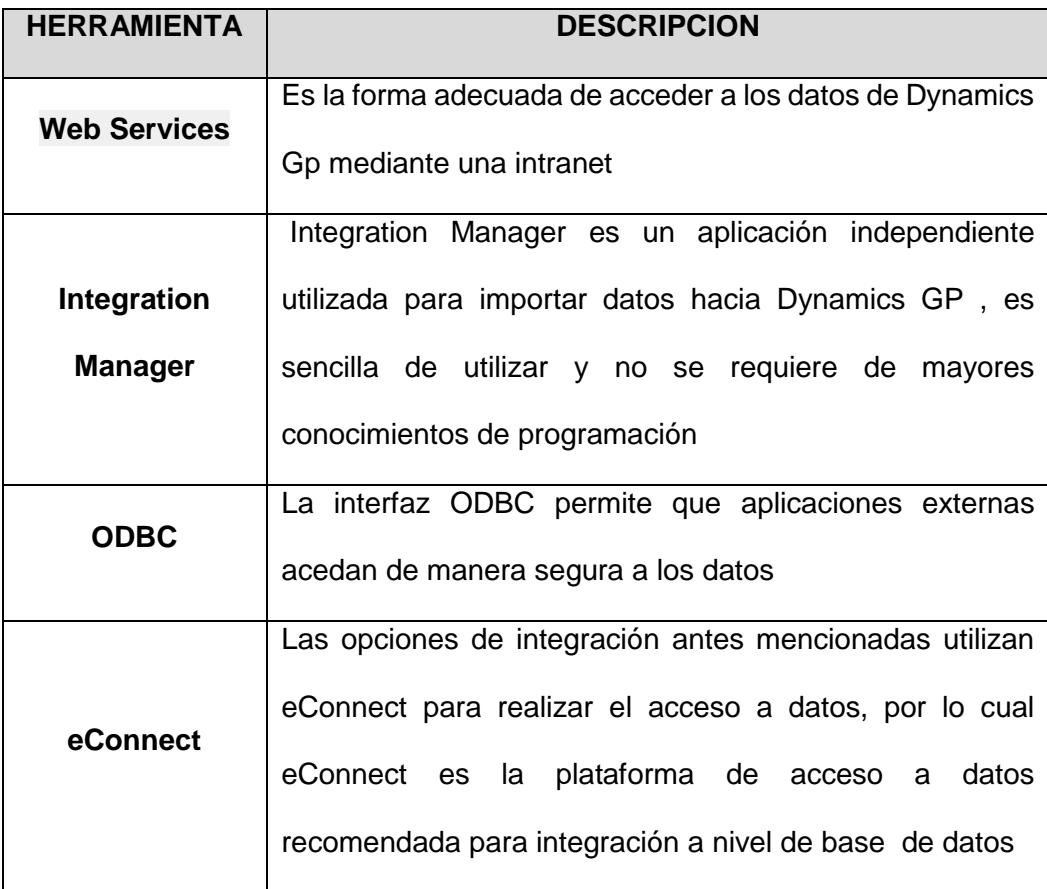

## **Tabla 1 Herramientas de integración de Dynamics GP**

Para la integración se utilizó las librerías eConnect proporcionadas por Microsoft Dynamics, eConnect es un conjunto de componente, herramientas, interfaces y procedimientos almacenados que permiten realizar integraciones del ERP a nivel de base de datos con otras aplicaciones de la empresa.

#### **2.2. Análisis de requerimientos**

#### **2.2.1. Implementación de las reglas del negocio.**

En el análisis previo se determinó que una de los problemas era la dificultad para plasmar las reglas del negocio en el sistema de punto de venta del ERP las reglas de negocio que se implementaron en el nuevo módulo de punto son las siguientes:

### **Política de precios.**

Todo producto tiene un precio de venta asignado el cual es calculado fijando un margen de ganancia sobre el costo, este margen será acordado según los análisis realizados por el departamento de compras y departamento comercial, para los servicios ofrecidos en los talleres se debe asignar el precio de venta como un valor Fijo ya que estos no poseen un costo de adquisición.

#### **Política de descuentos**

Los descuentos se debían otorgar dependiendo de varias condiciones las cuales se automatizaron, para poder llevar a cabo esta automatización se debe procedió a reestructurar y depurar información referente a:

- Clientes
- Artículos
- Vendedores
- Punto de venta
- Formas de pago

Tipos de vehículos

Se definieron niveles de descuentos dependiendo del cargo de la persona que utilizara el punto de venta

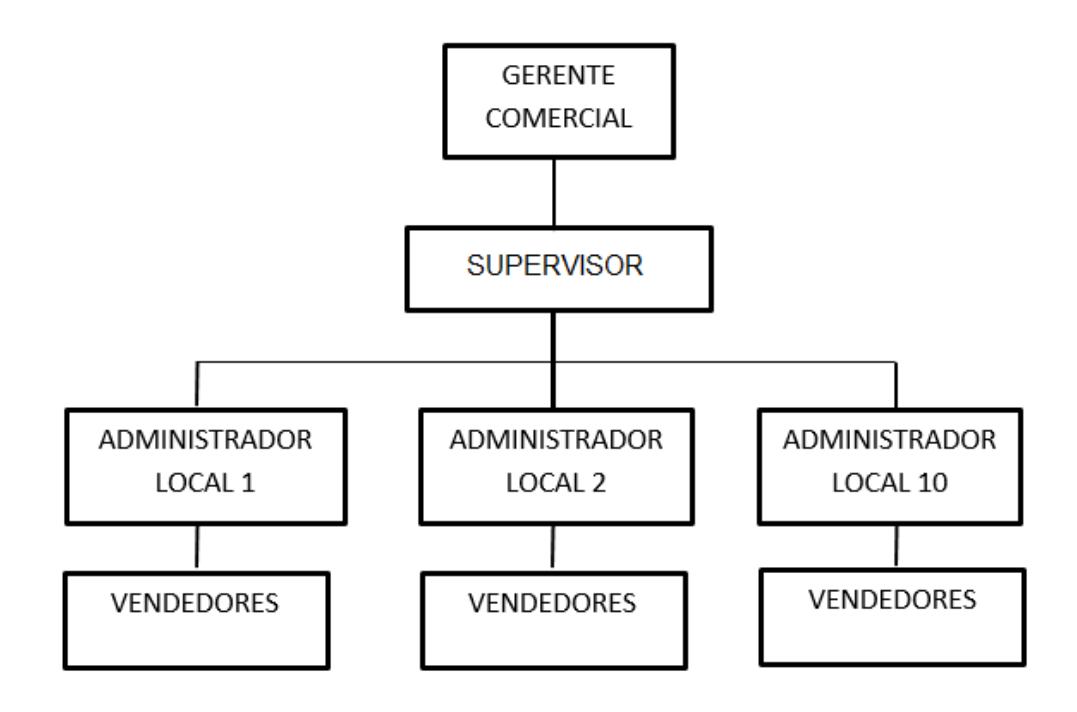

## **Figura 2.4 Organigrama área de ventas**

El área comercial de la empresa está liderada por un gerente comercial y bajo su mando un supervisor de ventas, cada local tiene un administrador y varios vendedores.

#### **Políticas de Promociones**

Se requería de un módulo de promociones que sea fácilmente administrable y flexible en el cual se puedan plasmar la mayoría de promociones que el departamento de marketing lanza durante el año con el objetivo de incrementar las ventas , captar nuevos clientes, desarrollar nuevos puntos de venta, disminuir inventario obsoleto.

#### **2.2.2. Disponer de información correcta para realizar la venta**

Los Vendedores no disponían de ayudas en línea que le faciliten encontrar los repuestos para un determinado vehículo, facilidad para visualizar la imagen del repuesto, consulta de ventas anteriores al cliente, artículos sustitutos o reemplazos, lo cual dificultaba el proceso de ventas.

# **2.2.3. El área comercial tendrá control sobre promociones y descuentos vigentes.**

Al no haber un sistema automatizado de descuentos y promociones no se podía llevar un control de cuales están vigentes y cuál fue el impacto de cada una de ellas. Cuando se requería de una nueva promoción el requerimiento era enviado al departamento de sistemas quienes realizaban modificaciones en el sistema para poder emitir facturas con las promociones y descuentos requeridos,

#### **2.2.4. Mejorar el nivel de atención al cliente.**

Se propone mejorar la atención con las nuevas herramientas de apoyo que dispondrá el vendedor, catálogos, ayudas en línea así como agilidad en el proceso de venta al tener precios, promociones y descuentos debidamente parametrizados

#### **2.2.5. Minimizara la cantidad de ventas perdidas.**

Al disponer de un catálogo que indique el repuesto que le corresponde al vehículo, si existen respuestas de reemplazos, consulta de stock en todas las agencias y transferencias de mercadería automáticas reducirán notablemente las ventas perdidas y se dispondrá de información confiable de las ventas que en realidad no se concretaron por falta de stock.

### **2.2.6. Optimizara el nivel de stock en los puntos de venta.**

Existen problemas de inventario en los puntos de venta, esto se debe a que el proceso de abastecimiento no está automatizado al 100% las transferencias de mercaderías de la bodega principal hacia puntos de venta es manual, existe una persona encargada de realizar transferencias en base a un reporte de faltantes de mercadería.

## **2.3. Diseño de la solución**

Luego de analizar los requerimientos especificados por la gerencia se procede al diseño de la solución propuesta,

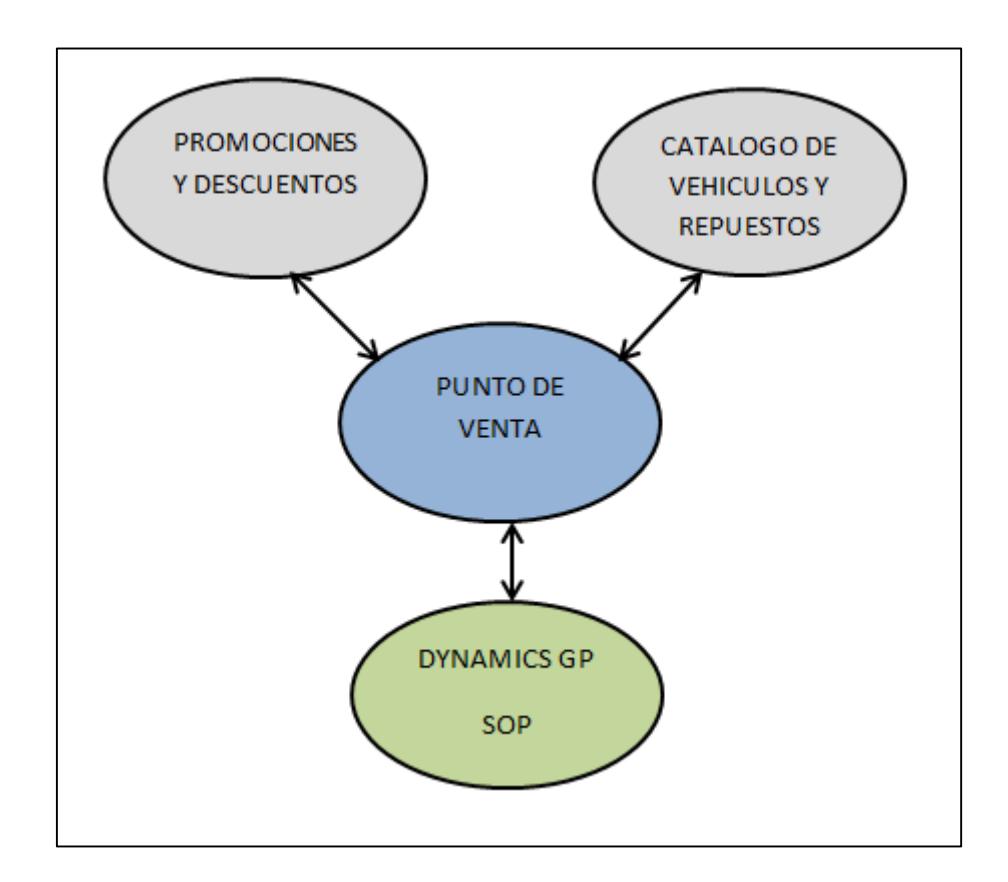

**Figura 2.5 Solución propuesta**

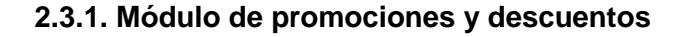

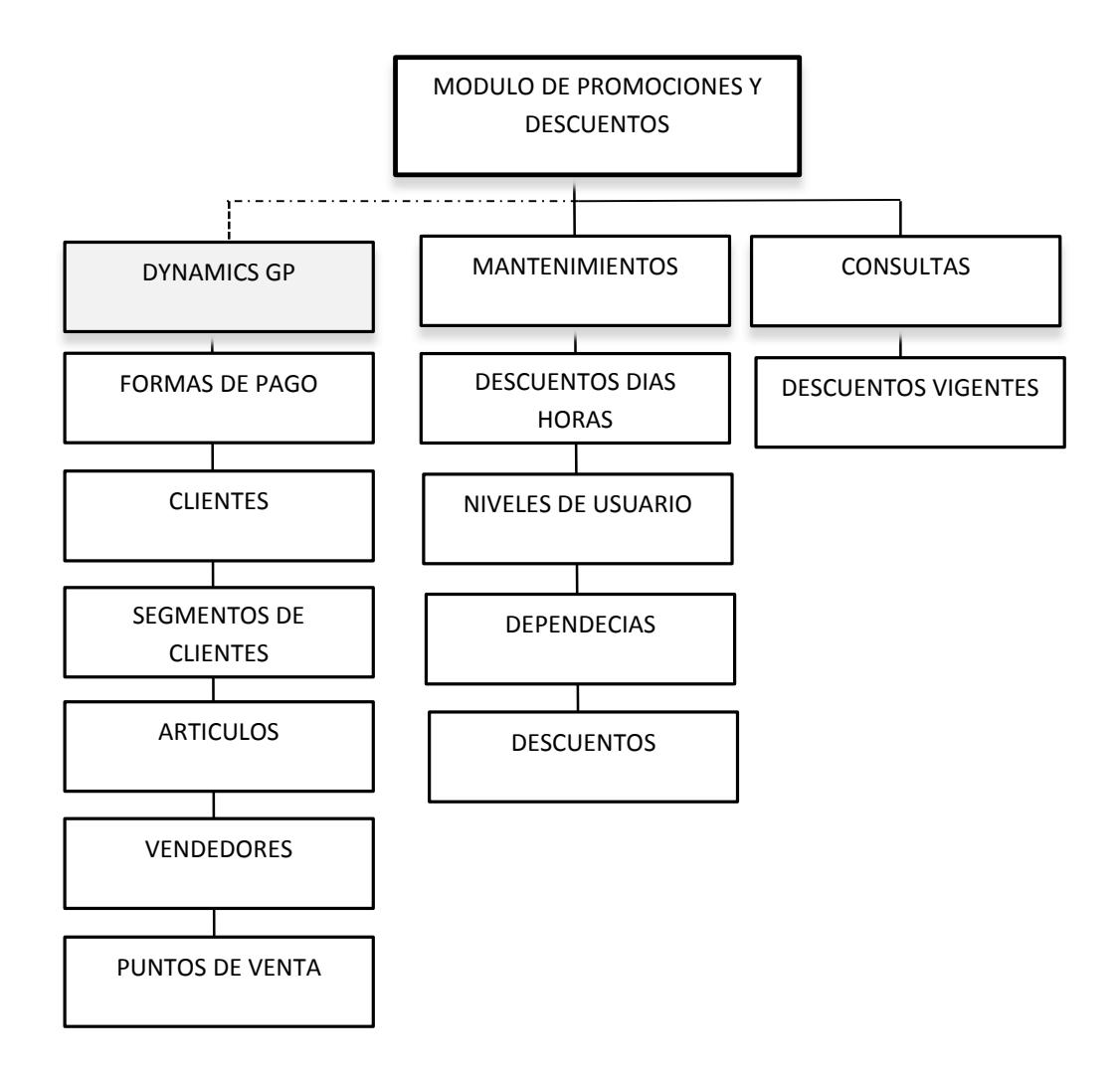

**Figura 2.6 Solución propuesta módulo de promociones y descuentos**

El módulo permitirá la correcta administración de descuentos y promociones de acuerdo a los siguientes parámetros:

**Forma de pago.-** se puede especificar que la promoción o descuento aplique a una o varias formas de pago

**Nivel de usuario dependiendo del organigrama presentado**.- Las promociones o descuentos podrán ser asignadas a un tipo de usuario.

**Segmento de clientes.-** Cada clientes está asociado a un segmento, se podrán especificar promociones para uno o varios segmentos de clientes.

**Tipos de Vehículos.-** Los tipos de vehículos existentes son liviano, campero, semipesado y pesado podemos definir promociones o descuentos para cada uno de ellos.

**Artículo o grupo de producto.-** cada artículo está asociado a un grupo de producto.

**Dependencia de otros artículos.-** Las promociones o descuentos pueden depender de si en el documento de venta existe un artículo un tipo de producto o el total de la venta supera un valor determinado.

**Descuentos top.-** Si existiera el caso de descuentos o promociones parecidas de podrá identificar cuales tienen prioridad.

**Promociones y discutas por días y hora.-** Para promociones específicas de feriados

**Punto de venta.-** Se puede definir una promoción para un punto de venta específico o para varios puntos de venta.

|                       | <b>EJEMPLO 1</b>   | <b>EJEMPLO 2</b>   |
|-----------------------|--------------------|--------------------|
| Agencia               | <b>Norte</b>       | Sur                |
| clase vendedor        | Vendedor mostrador |                    |
| Forma de pago         | Efectivo           | Tarjeta de crédito |
| Segmento cliente      | Consumidor final   |                    |
| <b>Grupo Producto</b> | Llantas            | <b>Baterías</b>    |
| <b>Tipo Vehículo</b>  |                    | Liviano            |
| % descuento           | 25%                | 30%                |

**Tabla 2 Ejemplo descuentos**

| Archivo<br>Salir                           |                                                                                                    |                                                                                                    |
|--------------------------------------------|----------------------------------------------------------------------------------------------------|----------------------------------------------------------------------------------------------------|
| 两門<br>ъH                                   | <b>EL AYUDA DE DESCUENTOS</b>                                                                         | $\Box$ o $\times$<br>Opciones *<br>C ACTIVOS C TODOS                                                      |
| Id descuento.<br>Categoria:<br>Descripcion | (NONE)<br>Categoria:<br>Descripcion:                                                                  | CHAS<br>$\blacktriangledown$<br>Actualizar<br>DIAS DE LA SEMANA                                           |
| LISTADO DE AGENCIA                         | CODIGO<br>*NOMBRE DESCUENTO                                                                           | VIGENCIA<br><b>ESTADO</b><br>$\blacktriangle$<br>FE MODI                                                  |
|                                            | 1008<br>COMPRA 2 0 4 LLANTAS 50% DESCUENTO ALINEACION                                                 | <b>TRAR FORMAS DE PAGO</b><br>31/08/2015<br>19/12/2015<br>ACTIVO                                          |
| ENTRADA                                    | 976<br>DESCUENTO SEGURO ZAPATILLAS (LINEA 11)<br>964<br>DESCUENTOS A CLIENTES ESPECIALES AXELL COLLIN | 31/08/2015<br>03/08/2015<br><b>ACTIVO</b><br>VHASTA OPCIONES<br>10/10/2015<br>02/10/2015<br><b>ACTIVO</b> |
|                                            | 1087<br><b>BLACK WEEKEND</b>                                                                          | <b>ACTIVO</b><br>30/11/2015<br>28/11/2015                                                                 |
|                                            | 1054<br>PROMCOION LUBRICANTES 300+60                                                                  | 30/11/2015<br>30/11/2015<br>ACTIVO                                                                        |
|                                            | 1053<br>PROMCOION LUBRICANTES 180+33                                                                  | 30/11/2015<br>30/11/2015<br><b>ACTIVO</b>                                                                 |
|                                            | 1052<br>PROMCOION LUBRICANTES 60+9                                                                    | 30/11/2015<br>30/11/2015<br>ACTIVO                                                                        |
|                                            | 1037<br>PROMOCION GALON + FILTRO GRATIS FRANELA                                                       | 30/11/2015<br><b>ACTIVO</b><br>22/09/2015                                                                 |
|                                            | 1036<br>REPUESTOS KUBOSHI + FRANELAS                                                                  | 30/11/2015<br>ACTIVO<br>22/09/2015                                                                        |
|                                            | 1031<br><b>BUJIAS - PROMOCION PUBLICO</b>                                                             | 30/11/2015<br>07/01/2016<br><b>ACTIVO</b>                                                                 |
|                                            | 994<br>REVISION VEHICULAR GRATIS POR COMBOS                                                           | 30/11/2015<br>12/11/2015<br>ACTIVO                                                                        |
|                                            | 991<br><b>DESCUENTO GRUPO FRENOS</b>                                                                  | 30/11/2015<br>16/07/2015<br><b>ACTIVO</b>                                                                 |
|                                            | 932<br>DESCUENTO REVISION VEHICULAR JTM                                                               | 30/11/2015<br>28/11/2015<br>ACTIVO                                                                        |
|                                            | 870<br>COMBO CAMBIO ACEITE MOTOR Y LIMPIEZA DE FRENOS                                                 | 30/11/2015<br><b>ACTIVO</b><br>14/07/2015                                                                 |
|                                            | 794<br>DESCUENTOS CLIENTE 1760003330001                                                               | 01/12/2015<br>03/07/2014<br>ACTIVO                                                                        |
|                                            | 1095<br>PROMO HASTA 19 DE DIC - LLANTAS 30%                                                           | 19/12/2015<br>11/12/2015<br><b>ACTIVO</b>                                                                 |
|                                            | PROMOCION HASTA 10% DE DESCUENTO<br>1101                                                              | 31/12/2015<br>07/01/2016<br>ACTIVO                                                                        |
|                                            | 1100<br>PROMOCION LO OUE OUEDA DE DICIEMBRE AMORTIGU                                                  | 31/12/2015<br>31/12/2015<br><b>ACTIVO</b>                                                                 |
| Registros # 1                              | 799<br>Total de Registros                                                                             | Seleccionar registro<br>Cancelar<br>XEliminar<br>Agregar                                                  |
|                                            | Ē                                                                                                    |                                                                                                    |

**Figura 2.7 Ventana consulta módulo de promociones y descuentos**

| Archivo<br>Salir                                                                                                    |                                                                                                    |
|----------------------------------------------------------------------------------------------------|----------------------------------------------------------------------------------------------------|
| $_0$ $\Box$ $\times$ $\blacksquare$ $\blacksquare$ $\blacksquare$ $\blacksquare$                                                                                                    | Opciones *                                                                                                    |
| $\boxed{\triangledown}$ NO RESTA DSCTO TARJETA $\boxed{\triangledown}$ DESCUENTO TOP $\boxed{\square}$ INACTIVO<br>Id descuento.<br>l10.<br>Categoria:<br>PROMOCION<br><b>BLACK WEEKEND</b><br>Descripcion<br>LISTADO DE ARTICULOS DE DESCUENTO<br>OPCIONES DESCUENTO<br>VEHICULO<br>LISTADO DE AGENCIAS Y CONDICIONES DE PAGO                                                                                                    | <b>RANGO DE FECHAS</b><br>Desde. $27/11/2015$ $\times$<br>DIAS DE LA SEMANA<br>Hasta. $30/11/2015$ $\times$<br>OBSERVACION |
| $\Gamma$ Seleccionar PUBLICO $\Gamma$ Seleccionar todos<br><b>CONDICIONES DE PAGO</b><br><b>AGENCIAS:</b><br>CHECK NOMBRE DE AGENCIA<br>CHECK CONDICION DE PAGO<br>15 DÍAS<br>П<br>A01-AGENCIA<br>30 DÍAS<br>⊽<br>A04-AGENCIA<br>⊽<br>г<br>30-45 DÍAS<br>A05-AGENCIA<br>$\overline{\mathbf{v}}$<br>г<br>30-60 DÍAS<br>A07-AGENCIA<br>г<br>⊽<br>30-60-90 DÍAS<br>A08-AGENCIA<br>$\overline{\mathbf{v}}$<br>г<br>30-60-90-120 DÍAS<br>A09-AGENCIA<br>⊽<br>A10-AGENCIA<br>$\overline{\mathbf{v}}$<br>A13-AGENCIA<br>⊽<br>A15-AGENCIA<br>$\overline{v}$<br>A16-AGENCIA<br>⊽<br>A18-AGENCIA<br>A19-AGENCIA | $\Gamma$ Seleccionar todos                                                                                                 |

**Figura 2.8 Ventana principal módulo de promociones y descuentos**

#### **2.3.2. Modulo catálogo de productos**

El módulo de catálogo permitirá asociar los repuestos que se tienen en stock a los principales vehículos del parque automotor del país, el objetivo de este módulo es facilitar a los vendedores encontrar los repuestos correctos dependiendo del vehículo del cliente, también disponer de consultas que muestren reemplazos o equivalencias de repuestos en diferentes marcas, minimizando al máximo la posibilidad de perder una venta

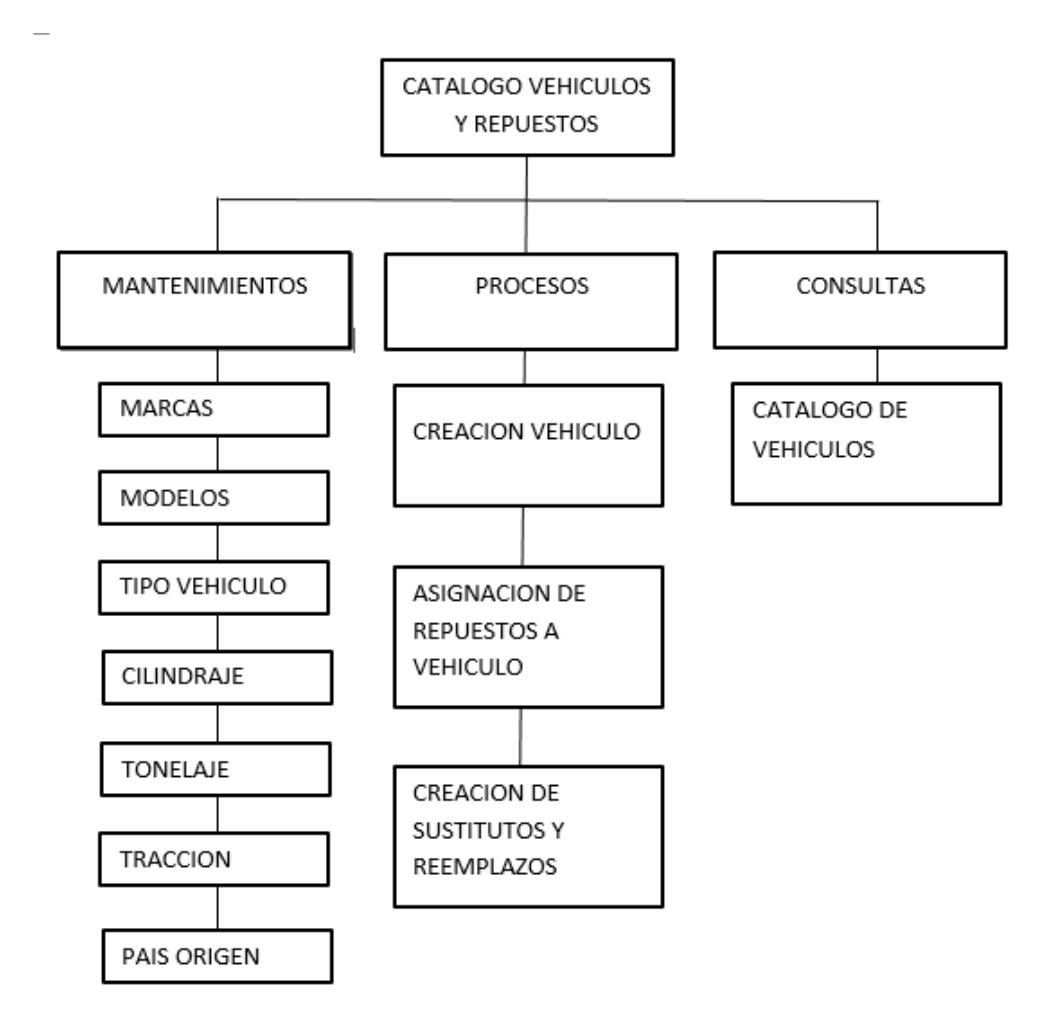

**Figura 2.9 Solución propuesta módulo de catálogo de Vehículo y** 

**repuestos**

El módulo constara del mantenimiento de las principales tablas que se necesitaran para la creación de un vehículo y la asignación de repuestos a los vehículos creados, así como la consulta de catalogo

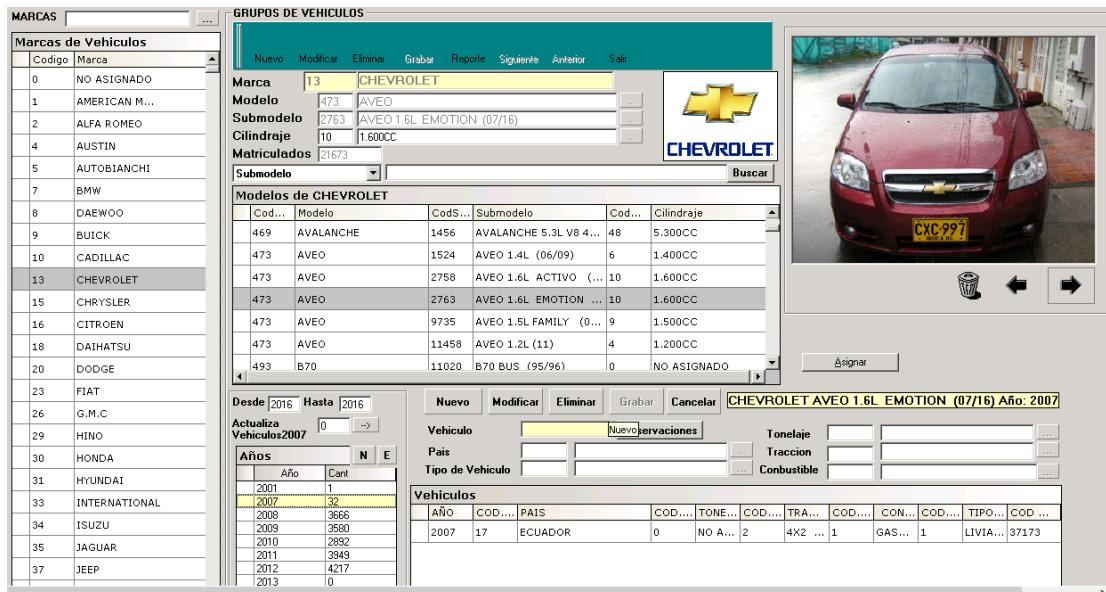

**Figura 2.10 Ventana Creación de Vehículos**

| <b>LISTADO DE LINEAS</b>                                        |    | <b>LISTADO DE VEHICULOS</b> |                                     |                |        |                                |        |                      |                |               |                                                |                          | <b>CONDICIONES DE VEHICULOS</b> |
|-----------------------------------------------------------------|----|-----------------------------|-------------------------------------|----------------|--------|--------------------------------|--------|----------------------|----------------|---------------|------------------------------------------------|--------------------------|---------------------------------|
| 001 FORRO DE FRENOS IMPORTADOS<br>002 FIBRA PLANCHAS IMPORTADOS |    | <b>Seleccionar todos</b>    |                                     |                |        |                                |        |                      |                |               | TODOS<br>Mostrar:                              | $\overline{\phantom{a}}$ | Marca                           |
| 003 MATERIALES FRENOS Y EMBRAGUES                               |    |                             | CHECKEY MARCA                       | Y MODELO Y     |        | SUB MODELO                     |        |                      |                |               | Y CILINDRAJE Y *TIPO_VEHICULO Y *TONELAJE Y *_ |                          |                                 |
| 004 FORROS DE EMBRAGUE                                          |    |                             |                                     |                |        |                                |        |                      |                |               |                                                |                          | Modelo                          |
| 005 FORROS DE FRENO COMPRA LOCAL<br>006 PASTILLAS               | ⊪⊾ | п                           | ACURA                               | <b>INTEGRA</b> |        | INTEGRA 1.8L (90/94) 1.800CC   |        |                      |                | LIVIANO       | NO ASIGNADO                                    | NG                       |                                 |
| 007 ZAPATAS                                                     |    | г                           | <b>ACURA</b>                        | <b>INTEGRA</b> |        | INTEGRA 1.8L (90/94) 1.800CC   |        |                      |                | LIVIANO       | <b>NO ASIGNADO</b>                             | <b>NC</b>                | Sub-Modelo                      |
| 008 TRABAJO RECTIFICADO                                         |    | п                           | <b>ACURA</b>                        | INTEGRA        |        | INTEGRA 1.8L (90/94) 1.800CC   |        |                      |                | LIVIANO       | NO ASIGNADO                                    | $4\times$                |                                 |
| 009 RECAMBIOS DE FRENO                                          |    | г                           |                                     |                |        |                                |        |                      |                |               |                                                |                          |                                 |
| 010 MANO DE OBRA<br>011 ZAPATILLAS GUARDAPOLVOS                 |    |                             | <b>ACURA</b>                        | <b>INTEGRA</b> |        | INTEGRA 1.8L (90/94) 1.800CC   |        |                      |                | LIVIANO       | <b>NO ASIGNADO</b>                             | $4\times$                | Cilindraje                      |
| 012 PARTES CARROS VARIOS                                        |    | п                           | ACURA                               | INTEGRA        |        | INTEGRA 1.8L (90/94) 1.800CC   |        |                      |                | LIVIANO       | NO ASIGNADO                                    | $4\times$                |                                 |
| 013 PARTES EMBRAGUE VARIOS<br>014 PARTES BRASIL EUROPA TRW      |    | г                           | <b>ACURA</b>                        | <b>INTEGRA</b> |        | INTEGRA 1.8L (90/94) 1.800CC   |        |                      |                | LIVIANO       | <b>NO ASIGNADO</b>                             | 4 <sup>2</sup>           |                                 |
| 015 PARTES CARROS AMERICANO                                     |    | п                           | ACURA                               | INTEGRA        |        | INTEGRA 1.8L (90/94)   1.800CC |        |                      |                | LIVIANO       | NO ASIGNADO                                    | $4\times$                | Vista previa                    |
| 016 PARTES DE FRENO DE AIRE<br>018 DISCOS Y TAMBORES            |    | г                           | <b>ACURA</b>                        | <b>LEGEND</b>  |        | LEGEND (91/92)                 |        | 3.200CC              |                | LIVIANO       | NO ASIGNADO                                    | $4\times$                |                                 |
| 019 FRENOS DE AIRE EUROPEO                                      |    | п                           | <b>ACURA</b>                        | LEGEND         |        | LEGEND (91/92)                 |        | 3.200CC              |                | LIVIANO       | NO ASIGNADO                                    | $4\times$                |                                 |
| 021 CRUCETAS<br>023 BOSCH                                       |    |                             |                                     |                |        |                                |        |                      |                |               |                                                |                          |                                 |
| 024 BOSCH                                                       |    |                             | <b>ACURA</b>                        | MDX.           |        | MDX 3.5L V6 (01/11) 3.500CC    |        |                      |                | LIVIANO       | <b>NO ASIGNADO</b>                             | NC.                      |                                 |
|                                                                 |    |                             |                                     |                |        |                                |        |                      |                |               |                                                |                          |                                 |
| <b>Buscar por Nombre:</b>                                       |    |                             | <b>Busqueda por: *TIPO VEHICULO</b> |                |        |                                |        |                      |                |               |                                                |                          |                                 |
|                                                                 |    |                             |                                     |                |        |                                |        |                      |                |               |                                                |                          |                                 |
| <b>DESCRIPCION DE CATALOGO</b>                                  |    | <b>LISTADO DE ARTICULOS</b> |                                     |                |        |                                |        |                      |                |               |                                                |                          |                                 |
| ABC FRENOS (CUENCA).                                            |    | <b>Seleccionar todos</b>    |                                     |                |        |                                |        |                      |                |               |                                                |                          |                                 |
| ABC MOTOR 4 CILINDROS<br>ABC MOTOR 6 CILINDROS                  |    |                             |                                     |                |        |                                |        |                      |                |               |                                                |                          |                                 |
| ABC MOTOR 8 CILINDROS                                           |    |                             | CHECKE *ARTICULO                    |                |        | Y *COD_PROVEEDOR               |        | - Y<br>*COD_GENERICO |                | *COD_ORIGINAL | *NOMBRE ARTICULO                               |                          |                                 |
| ABRAZADERA                                                      |    | п                           | 103009                              |                | 103009 |                                | 103009 |                      | O.             |               | VALVULA RELAY                                  |                          |                                 |
| ABRAZADERA GRANDE<br>ABRAZADERA PAOUETE DELT                    |    |                             | 103028                              |                | 103028 |                                | 103028 |                      | $\overline{0}$ |               | VALVULA RELAY                                  |                          |                                 |
| ABRAZADERA PAOUETE POST                                         |    | п                           | 104598                              |                | 104598 |                                | 104598 |                      | ۱o             |               | VALVULA ESCAPE                                 |                          | 103009 - BENDIX                 |
| ABRAZADERA PEOUEÑA<br>ABRILLANTADO AUTO GARNDE                  |    | г                           | 106105                              |                | 106105 |                                | 106105 |                      | l n            |               | <b>REPARACION RINES</b>                        |                          |                                 |
| ABRILLANTADO AUTO MEDIANO<br>ABRILLANTADO AUTO PEQUEÑO          |    | п                           | 106107                              |                | 106107 |                                | 106107 |                      | ۱o             |               | REPARACION RINES                               |                          |                                 |
| ACCESORIOS                                                      |    | г                           | 106109                              |                | 106109 |                                | 106109 |                      | ١o             |               | <b>PISTON COMPRESOR</b>                        |                          |                                 |
| ACEITE                                                          |    |                             |                                     |                |        |                                |        |                      |                |               |                                                |                          |                                 |
| ACEITE CAJA AUTOMATICA<br>ACEITE CAJA MANUAL                    |    | г                           | 106110                              |                | 106110 |                                | 106110 |                      | 'n             |               | <b>PISTON COMPRESOR</b>                        |                          |                                 |
| <b>ACEITE CORONA</b>                                            |    | п                           | 106111                              | 106111         |        |                                | 106111 |                      | $\overline{0}$ |               | <b>PISTON COMPRESOR</b>                        |                          | Valvula Relay R-12              |
| ACEITE MOTOR                                                    |    | г                           | 205105                              |                | 205105 |                                | 205105 |                      | O.             |               | VALVULA SEGURIDAD                              |                          | <b>Puertos Horizontales</b>     |
| ACEITE PATA MOTOR F.BORDA                                       |    |                             |                                     |                |        |                                |        |                      |                |               |                                                |                          |                                 |
| <b>ACEITE SINTETICO</b><br><b>ACEITE TRANSMISION</b>            |    |                             | 225515                              |                | 225515 |                                | 225515 |                      | 'n             |               | <b>REPARACION RINES</b>                        |                          |                                 |

**Figura 2.11 Ventana asignación de repuestos a Vehículo**

### **2.3.3. Módulo de punto de venta.**

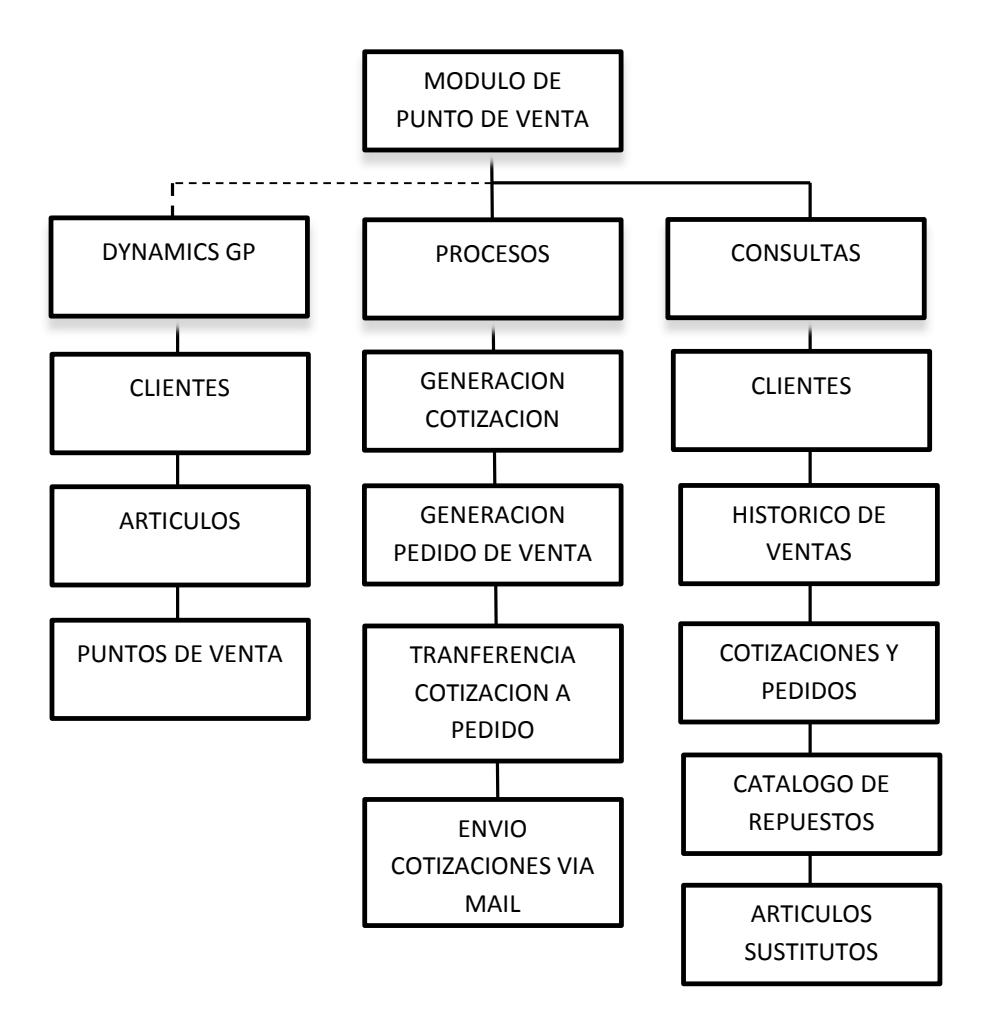

**Figura 2.12 Solución propuesta módulo de punto de venta**

El módulo de punto de venta se integra con Dynamics GP para obtener información referente a clientes, artículos y puntos de venta, permitirá realizar cotizaciones y pedidos de venta con apoyo de las consultas en línea de catálogo de repuestos y consulta de artículos sustitutos, se

dispondrá de opciones de impresión y envío de las cotizaciones por correo electrónico.

Para analizar compras anteriores de clientes disponemos de consultas de compras anteriores de cliente o de una consulta por placa de vehículo la que nos permitirá conocer que servicios se le han realizado.

|                     | <b>IS. CONSULTA DE ARTICULOS</b>                                                        |                              |                         |                                   |               |              |       |                |                | EOX              |
|---------------------|-----------------------------------------------------------------------------------------|------------------------------|-------------------------|-----------------------------------|---------------|--------------|-------|----------------|----------------|------------------|
|                     | Opciones de busqueda<br>Mostrar solo con EXISTENCIA<br><b>CARRITO DE COMPRAS</b>        |                              |                         |                                   |               |              |       |                |                |                  |
|                     | 102 ISUMINISTRO TECNICENTRO: INSUMOS PARA TECNICENTROS<br>LINEA:<br><b>VISTA PREVIA</b> |                              |                         |                                   |               |              |       |                |                |                  |
|                     | <b>ARTICULO</b>                                                                         |                              |                         |                                   |               |              |       |                |                |                  |
|                     | <b>LISTADO DE ARTICULOS</b><br><b>LISTADO DE STOCK POR AGENCIAS</b>                     |                              |                         |                                   |               |              |       |                |                |                  |
|                     | LINEA                                                                                   | *CODIGO                      | *COD-PROVEEDOR          | *DESCRIPCION                      | PRECIO        | <b>STOCK</b> | $T -$ | <b>AGENCIA</b> | <b>STOCK</b>   | $\blacktriangle$ |
|                     |                                                                                         |                              |                         |                                   |               |              |       |                |                |                  |
|                     |                                                                                         | 102 T-PREPAGO-BELL           | T-PREPAGO-BELL          | <b>TARJETAS</b>                   | 9.38          | 0.00         |       | A03-AGENCIA    |                | $\Omega$         |
|                     |                                                                                         | 102 AD/FRE/SUS               | AD/FRE/SUS              | ADHESIVA                          | 0.07          | 0.00         |       | A04-AGENCIA    |                | $\theta$         |
|                     |                                                                                         | 102 T/CACEITE/ESSO           | T/CACEITE/ESSO          | <b>TARJETAS</b>                   | 0.03          | 0.00         |       | A05-AGENCIA    |                | $\Omega$         |
|                     |                                                                                         | 102 026773                   | ET/FRAGIL/FRENO         | PROMOCION                         | 0.01          | 0.00         |       | A07-AGENCIA    |                | $\overline{c}$   |
|                     |                                                                                         | 102 T/C/ACEITE/ADH           | T/C/ACEITE/ADH          | <b>TARJETAS</b>                   | 0.01          | 2,100.00     |       | A08-AGENCIA    |                | $\theta$         |
|                     |                                                                                         | 102 AD/F/S/AUTEX             | AD/F/S/AUTEX            | ADHESIVA                          | 0.00          | 0.00         |       | A09-AGENCIA    |                | $\theta$         |
|                     |                                                                                         | 102 COB/ASIENTO              | COB/ASIENTO             | <b>PROTECTOR</b>                  | 0.00          | 0.00         |       | A10-AGENCIA    |                | $\theta$         |
|                     |                                                                                         | 102 COB/VOLANTE              | COB/VOLANTE             | COBERTURA                         | 0.00          | 1.00         |       | A13-AGENCIA    |                | $^{\circ}$       |
|                     |                                                                                         | 102 F/G/C                    | F/G/C                   | <b>FUNDAS PLASTICAS</b>           | 0.00          | 500.00       |       | A15-AGENCIA    |                | $\theta$         |
|                     |                                                                                         | 102 F/P/C                    | F/P/C                   | <b>FUNDAS PLASTICAS</b>           | 0.00          | 0.00         |       | A16-AGENCIA    |                | $\Omega$         |
|                     |                                                                                         | 102 F/TEC                    | F/TEC                   | <b>FUNDA</b>                      | 0.00          | 0.00         |       | A18-AGENCIA    |                | 1                |
|                     |                                                                                         | 102 FN6X10                   | FN6×10                  | <b>FUNDAS PLASTICAS</b>           | 0.00          | 0.00         |       | A19-AGENCIA    |                | $\Omega$         |
|                     |                                                                                         | <b>CONTRACTOR</b> CONTRACTOR | marketing a development | <b>ALCOHOL: ORIGINAL PROPERTY</b> | $\sim$ $\sim$ | A, B, C      |       |                | <b>TOTALES</b> | зΓ               |
|                     | <b>FITLRO X: CODIGO</b>                                                                 | $\cdot$                      |                         |                                   |               |              |       |                |                |                  |
|                     |                                                                                         | COBERTOR PARA ASIENTO        |                         |                                   |               |              |       |                |                |                  |
| <b>OBSERVACION:</b> |                                                                                         |                              |                         |                                   |               |              |       |                |                |                  |
|                     |                                                                                         |                              |                         |                                   |               |              |       |                |                |                  |

**Figura 2.13 Ventana principal módulo punto de venta**

| <b>B. CARRITO DE COMPRAS</b>         |                                        |                          |                     |                               |                        |        | <b>HEK</b> |
|--------------------------------------|----------------------------------------|--------------------------|---------------------|-------------------------------|------------------------|--------|------------|
| <b>COTIZACION</b>                    |                                        |                          |                     |                               |                        |        |            |
| <b>Id cliente:</b>                   | 0916253651 ERAZO AGUILAR NEISER RAMIRO |                          | <b>NIVEL PRECIO</b> |                               | <b>PUBLICO</b>         |        |            |
| <b>Condicion pago:</b>               | Créd.PPF pgo pres.fa                   | $\overline{\phantom{a}}$ | Nº 0. compra        |                               |                        |        |            |
| LINEA ARTICULO                       | NOMBRE DE ARTICULO                     | PRECIO \$                | CANTID.             | SUBTOTAL                      | %DSCTO.<br><b>NETO</b> |        | D          |
| $\blacktriangleright$ 1 24<br>025621 | BATERIA/S4                             | \$157.1400               | $\mathbf 1$         | 157.14                        | 25.00                  | 117.86 | 765        |
|                                      |                                        |                          |                     |                               |                        |        |            |
|                                      |                                        |                          |                     |                               |                        |        |            |
|                                      |                                        |                          |                     |                               |                        |        |            |
|                                      |                                        |                          |                     |                               |                        |        |            |
|                                      |                                        |                          |                     |                               |                        |        |            |
|                                      |                                        |                          |                     |                               |                        |        |            |
|                                      |                                        |                          |                     |                               |                        |        |            |
|                                      |                                        |                          |                     |                               |                        |        |            |
|                                      |                                        |                          |                     | Subtotal:                     |                        |        | \$157.14   |
| Quitar fila<br>Mensajes              | <b>Actualizar</b>                      |                          |                     | Descuento:(-)                 |                        |        | \$39.28    |
| Cupo:                                | \$300.00                               |                          |                     | Subtotal NETO:                |                        |        | \$117.86   |
| Usado:                               | \$0.00                                 |                          |                     | $I.V.A(+)$ :                  |                        |        | \$14.14    |
| Disponible:                          | \$300.00                               |                          |                     | TOTAL:                        |                        |        | \$132.00   |
| ESTADO:                              | <b>ACTIVA</b>                          |                          |                     |                               | o                      |        |            |
| <b>Total Articulos</b>               |                                        |                          |                     | Nº Documento: NUEVO DOCUMENTO |                        |        |            |

**Figura 2.14 Ventana creación de documento de venta**

### **2.4. Hardware**

Se revisó el hardware disponible en la empresa y se concluyó que es adecuado para soportar la ejecución de la aplicación, la empresa dispone de:

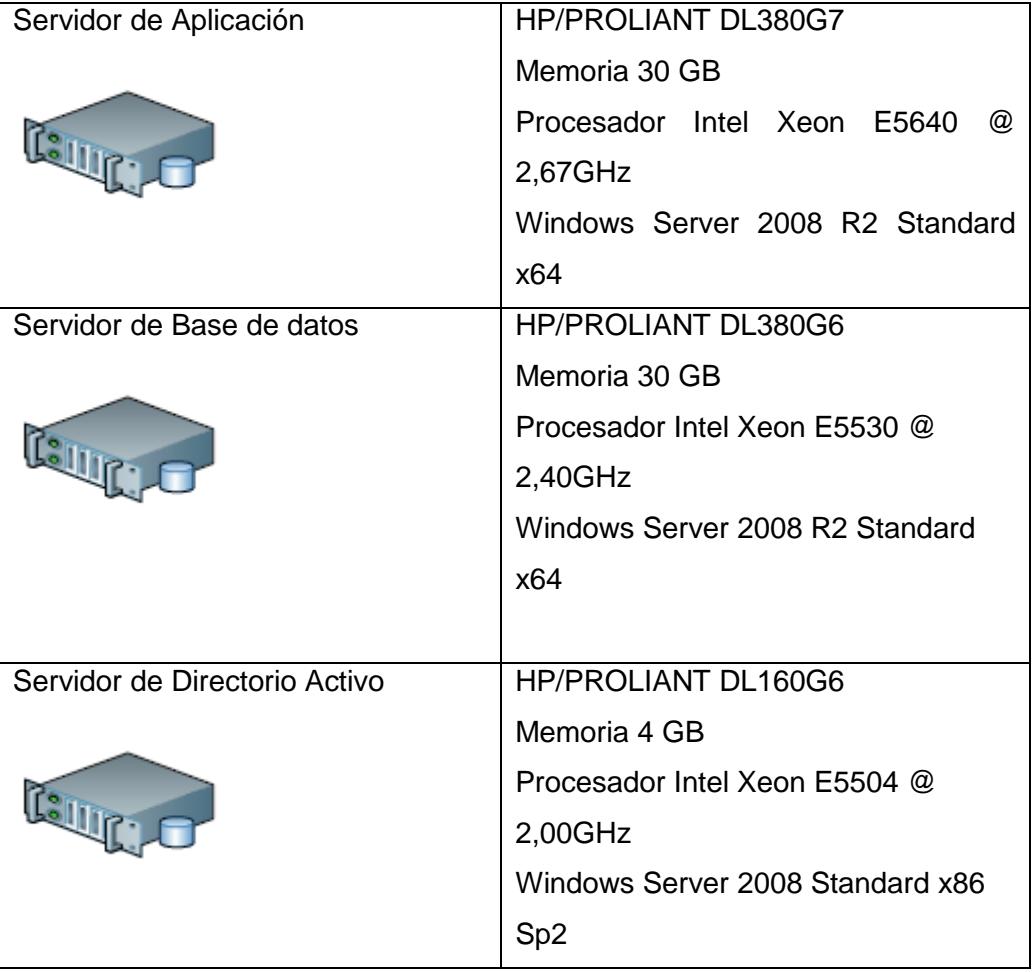

### **Tabla 3 Hardware utilizado**

# **CAPÍTULO 3**

# **ANÁLISIS DE RESULTADOS**

1. La implementación del sistema cubrió las expectativas y requerimientos de la gerencia, el proceso de venta mejoro notablemente al contar con estas herramientas de apoyo, la cantidad de devoluciones y reclamos disminuyo ya que las ventas se realizan basadas en información confiable de un catálogo actualizado y la automatización e implementación de las diferentes políticas de venta en el módulo.

|              | FRP | Punto de venta |
|--------------|-----|----------------|
| Devoluciones | 10% | 1%             |
| Reclamos     | 15% | 3%             |

**Tabla 4 Comparativo devoluciones y reclamos**

- 2. El módulo de descuentos y promociones está permitiendo captar nuevos clientes y por ende el crecimiento de ventas permitiendo a la gerencia comercial y marketing administrar adecuadamente campañas de promociones y plasmarlas en el sistema.
- 3. La implementación de un proceso automatizado de transferencias de bodega central hacia las agencias de acuerdo a un horario semanal establecido ha optimizado el nivel de inventario en las agencias.

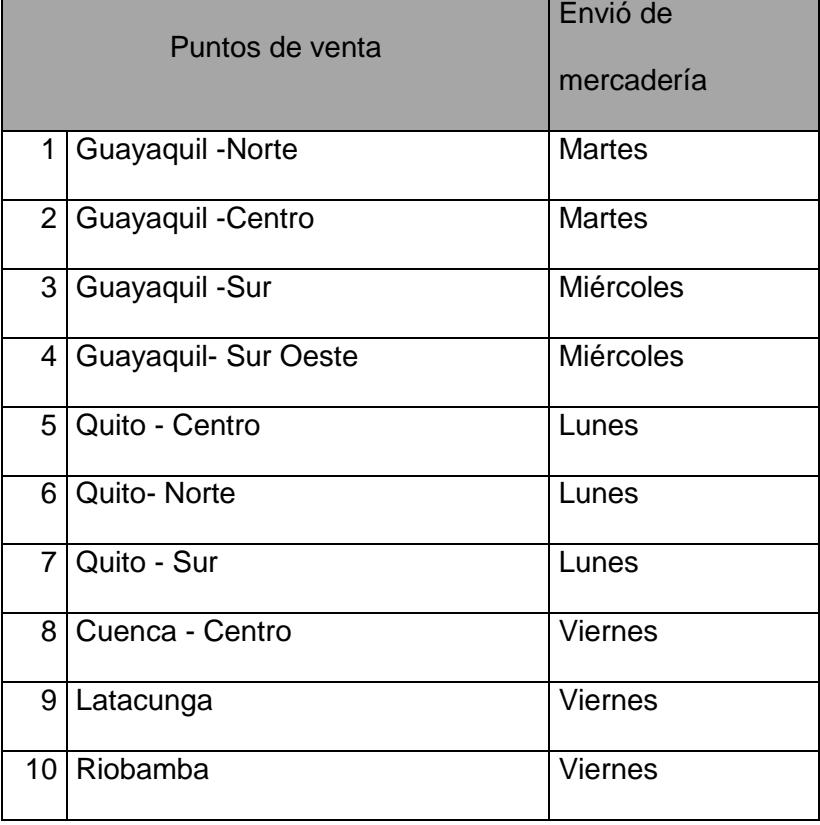

### **Tabla 5 Calendario de envío de mercadería**

4. La integración con el ERP funciona en un 100% los pedidos de venta son generados para luego el proceso de facturación continuar su proceso normal dentro del ERP, logramos disminuir 25 licencias de usuario del ERP en los puntos de venta lo cual se reflejara como un ahorro significativo para la próxima renovación de licencias.

### **Tabla 6 Comparativo disminución de licencias**

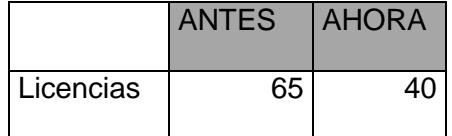

# **CONCLUSIONES Y RECOMEDACIONES**

#### **Conclusiones:**

- 1. La implementación del sistema mejoró el nivel de atención al cliente, los vendedores cuentan con una herramienta adecuada para realizar sus tareas de venta, disminuyendo el margen de error y la insatisfacción de los clientes
- 2. La gerencia está conforme con los resultados obtenidos ya que ha notado el aumento de las ventas, la conformidad de los clientes y niveles de stock adecuados en los puntos de venta
- 3. Se ha logrado que la empresa ahorre dinero al disminuir varias licencias de usuario del ERP

### **Recomendaciones:**

- 1. Podemos recomendar automatizar otros procesos mediante la utilización de eConnect para seguir reduciendo el pago de licencias.
- 2. El módulo de catálogo debe estar siempre actualizado ya que de esto depende que el proceso de venta sea confiable.

3. Si bien el nivel de stock en los puntos de venta mejoro se recomienda realizar un proceso automático de requisiciones para que la mercadería que no tiene movimiento sea devuelta a la bodega matriz

# **BIBLIOGRAFÍA**

[1] Kenneth C.Laudon, Jane P. "Laudon Sistemas de Información Gerencias" Pearson Educación , México 2012

[2] Microsoft Dynamics™ GP Sales Order Processing Microsoft Corporation 2012

[3] Introducción a Visual Studio .NET. [En línea]

https://msdn.microsoft.com/es-ec/library/aa291755(v=vs.71).aspx , fecha consulta Enero 2016

[4] Documentación para clientes Customer source (España)

<https://mbs.microsoft.com/customersource/Spain/home>Fecha consulta Enero 2016

[5] Microsoft, Microsoft Dynamics GP 2013 eConnect Programer's guide, Microsoft Corporation 2012